## **How do I delete a Property?**

- 1. Go to Quality --> Property.
- 2. Select one existing record.
- 3. Click on Open .

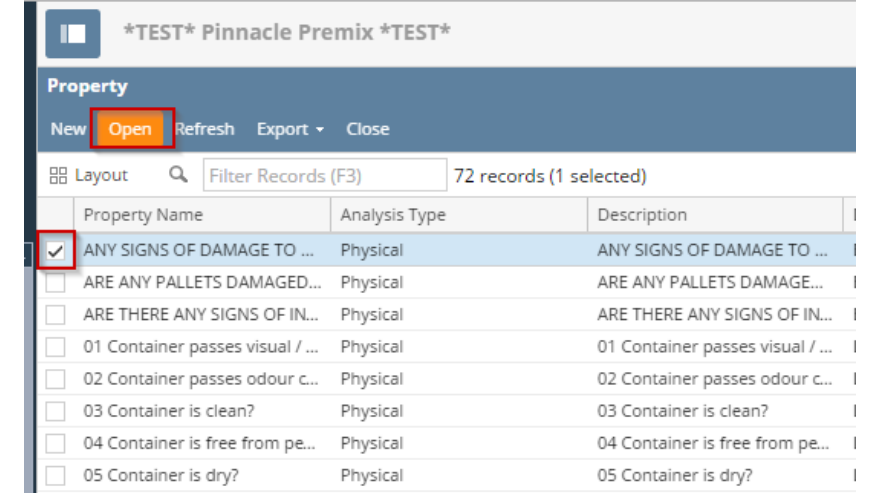

4. System will open Properties editor screen

5. Click on Delete button.

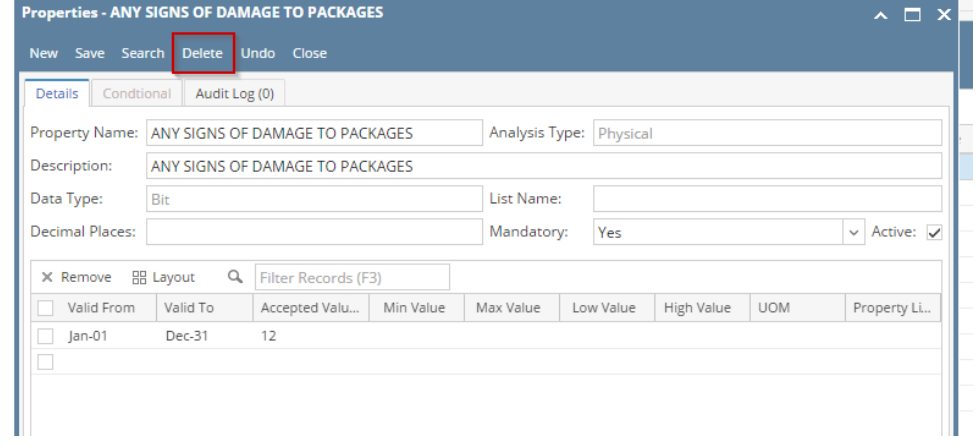